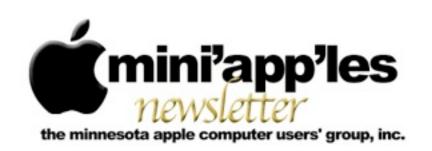

Website: <a href="http://www.miniapples.org">http://miniapples.7.forumer.com</a>
Email: <a href="miniapples@mac.com">miniapples@mac.com</a>

### From the Editor:

Hope all of you had a great Holiday. It's been pretty quiet around here except for all the releases of independent software (see the TidBits Watchlist). If you received that new iPad or iPod or iPhone there are lots of apps available (check out Hot Links). Apple released updates of iTunes 10.1.1, iPhoto 9.1.1, Aperture 3.1.1 and Airport Firmware and Airport Utility.

Okay, even with all the snow, make a new years resolution to attend a couple of extra meetings this year or maybe write a review for the newsletter, or... Have a good New Year!

<u>Tom Ostertag</u>, Publications Director

### **Meeting Calendar**

At the right is a list of mini'app'les meetings for January 2011. The information was compiled as this newsletter was being assembled and is subject to change. As always, confirm the Special Interest Group (SIG) date, time, and location with the SIG Leader or the mini'app'les website: <a href="https://www.miniapples.org">www.miniapples.org</a>.

| Meeting Calendar – January 2011 |            |         |                           |  |
|---------------------------------|------------|---------|---------------------------|--|
| Tuesday                         | January 4  | 7:00 pm | Mac OS X SIG              |  |
| Thursday                        | January 6  | 6:30 pm | Mac Applications SIG      |  |
| Tuesday                         | January 11 | 7:00 pm | iOS SIG                   |  |
| Wednesday                       | January 12 | 7:00 pm | VectorWorks SIG*          |  |
| Thursday                        | January 20 | 7:00 am | Macintosh Consultants SIG |  |
| Monday                          | January 24 | 6:00 pm | Mac Q&A SIG               |  |
| Thursday                        | January 27 | 7:00 pm | FileMaker Pro SIG         |  |

| Meeting Locations and Leaders |                                                                     |                               |  |  |
|-------------------------------|---------------------------------------------------------------------|-------------------------------|--|--|
| Meeting                       | Location                                                            | Leader                        |  |  |
| FileMaker Pro SIG             | Erik's Bike Shop Corporate, 9201 Penn Ave S. #1,                    | Steve Wilmes, 651-458-1513    |  |  |
|                               | Bloomington                                                         |                               |  |  |
| Mac Applications              | Ethel Barry Room, Southdale Library, 7001 York                      | Tim Drenk, 952-479-0891       |  |  |
| SIG                           | Avenue South, Edina                                                 |                               |  |  |
| Mac OS X SIG                  | The Foundation, 311 7 <sup>th</sup> Ave North, Minneapolis          | Bob Demeules, 763-559-1124    |  |  |
| Macintosh                     | Good Day Café, 5410 Wayzata Blvd., Golden Valley                    | Bob Demeules, 763-559-1124    |  |  |
| Consultants SIG               |                                                                     |                               |  |  |
| iOS SIG                       | Brookdale Regional Library, 6125 Shingle Creek                      | Joel Gerdeen, 763-607-0906    |  |  |
|                               | Pkwy, Minneapolis                                                   |                               |  |  |
| VectorWorks SIG*              | CJR Office, 4441 Claremore Dr., Edina                               | Charles Radloff, 952-941-1667 |  |  |
| Mac Q&A SIG                   | Merriam Park Library, 1831 Marshall Ave., St. Paul,                 | Chuck Hauge, 612.963.5064     |  |  |
| * This SIG is NOT spons       | ored by mini'app'les; the listing is provided as a service to membe | ers.                          |  |  |

### TABLE OF CONTENTS

| mini'app'les Directors' Meeting Minutes for 13 December 2010 | 2 |
|--------------------------------------------------------------|---|
| Announcing the iOS SIG                                       | 3 |
| MacApps SIG Meeting Minutes for 2 December 2010              |   |
| Apple Releases Updated AirPort Firmware and AirPort Utility  | 3 |
| TidBITS Watchlist: Notable Software Updates                  | 4 |
| Apple User Group Bulletin - 15 December 2010                 |   |
| Dropbox 1.0.10 Adds Selective Sync, Improves Performance     |   |
| iBooks 1.2 Ups the eBook Ante                                |   |
| Hot Links Of The Month:                                      |   |
| Members Helping Members                                      |   |
| Mini'app'les Membership Application and Renewal Form         |   |
| Benefits of mini'app'les Membership                          |   |
| Board of Directors                                           |   |
|                                                              |   |

DIRECTOR

# mini'app'les Directors' Meeting Minutes for 13 December 2010

Submitted by **Joel Gerdeen** 

In attendance: Tim Drenk, Dave Lundin, Joel Gerdeen (remotely), Bruce Thompson

Adoption of Agenda -Changes, additions, etc

# Officer and Coordinator Reports

- Treasurer's report: Dave provided a report with account balances; Offered the budget to continue for the year, as there have been no significant changes (MSP)
- **President's report:** Tim received a tool kit from iFixit that will be offered as a door prize at the Annual meeting
- **Secretary's report:** November minutes published on Forumer and approved
- Membership Director's report: Les provided a report that there were two new and three renewal memberships

• Past President's report: Bruce reported that, for some unknown reason, the MobileMe account was extended to December 29. He has marked his calendar to renew then, as the annual subscription begins on the renewal date.

#### **Old Business**

- **Possible Spring Saturday Workshop** It was decided that a workshop should be incorporated with the Annual Meeting.
- **Possible iOS Device SIG** Joel has arranged to start an iOS SIG. The first meeting will be at the Brookdale Library on Tuesday, January 11 from 7-9 PM. A notice will be put into the newsletter. There was some discussion of the approach and some ideas were presented to Joel.
- **Handling of old projector** Bruce advertised the old projector in the newsletter and has found a buyer for the projector at \$25.

### **New Business**

• Annual Meeting – The Annual meeting will be on Saturday, February 19, 2011, at the Penn Lake Library. We have the Library reserved from 10 AM to 4 PM. There will be a workshop similar to previous workshops in the morning, a break for lunch at noon, a social and snack time at 1 PM, the business meeting at 1:30, and a presentation (TBD) at 2 PM. Dave Diamont will work on a presenter.

- Adjournment
- Next meeting 7 PM, April 11, 2011 Southdale Library

# Announcing the iOS SIG

by Joel Gerdeen

The iOS SIG will cover all iPhone, iPad and iPod Touch devices and associated apps and services. iOS is the operating system which runs on these devices. The first meeting will cover the top 10+ apps that new users should have and how to handle basic operations with iTunes, file sharing and printing. We will also establish the direction of the group for following meetings.

The first meeting will be held on January 11th at 7 PM at the Brookdale Regional Library, 6125 Shingle Creek Pkwy., Brooklyn Center , 55430. The SIG Coordinator is Joel Gerdeen.

# MacApps SIG Meeting Minutes for 2 December 2010

Submitted by **Tim Drenk** 

Jeff Berg of Purple Shark talked about the importance of backing up your data. He said "You must assume ownership of your data and take responsibility for your backup."

The cost of losing data involves losing money, time, reputation, and regret. So his recommendation is to backup everything. Using an external backup drive is your first line of defense, it is not, however, a comprehensive

backup strategy. To create a comprehensive backup strategy, Jeff recommended using the 3-2-1 rule. 3 copies of the same data, 2 different types of media, and 1 copy offsite. 3 copies of the same data in case of multiple failures at the same time. 2 different types of media to allow the greatest flexibility for recovery. 1 copy off site in case something catastrophic occurs at the primary site.

Other recommendations include making the backup process automated. If the backup process only happens when you think to do it, it may not get done at all. You should also test the backup data. You want to know that you can recover the data before you need to do it. And re-evaluate the backup strategy once in a while to make sure that it is still meeting your needs.

One strategy involves 4 things.

- 1. Making a clone of the drive with SuperDuper. SuperDuper makes a complete bootable copy of your drive.
- 2. Use TimeMachine for a history or archive of previous versions.
- 3. Make extra copies of mission critical files by using MobileMe or DropBox.
- 4. Use an offsite / cloud catastrophic recovery service such as CrashPlan or AmazonS3.

This comprehensive backup strategy will provide the least amount of downtime in the case of a significant failure. While it doesn't fit everyone, everyone should create a backup strategy for when data loss happens.

# Apple Releases Updated AirPort Firmware and AirPort Utility

by Glenn Fleishman

Apple has released <u>minor updates to the</u> <u>firmware</u> for the AirPort Extreme Base Station and Time Capsule; the new version is 7.5.2, and works only with the 802.11n base station models released starting in 2007. The base station update improves AirPlay streaming, fixes USB issues for attaching external hard drives or flash drives, and solves some NAT problems.

The most significant change is the *removal* of the TKIP encryption key type associated with Wi-Fi Protected Access (WPA) from use with 802.11n networking. The certified version of 802.11n should work only with the more secure AES type. The update is available after launching AirPort Utility; you may be prompted to install the firmware update, or you can choose AirPort Utility > Check for Updates. The firmware updates also resolve a few minor security issues.

Apple also released <u>AirPort Utility 5.5.2</u>. The latest version fixes a crash, addresses a display issue with DHCP settings, and solves a problem in which the keychain failed to store the network password when a 5 GHz network was named differently than the 2.4 GHz network.

The update finally brings a tiny change to slightly older 802.11n base stations: the capability to add multiple MobileMe accounts for remote access to attached drives and remote configuration via AirPort Utility using Back to My Mac (in AirPort Utility, select a base station, click Manual Setup in the lower middle, click the Advanced button at top, and then click MobileMe).

Until today, base stations from 2007 and 2008—those from before the dual-simultaneous band models were released in 2009—were limited to a previous firmware release, which lacked this feature. Apple told me that it was intended to be added to the 2007 and 2008 models, but they told me this in 2009. It's a minor point, but it's great to have all the models running the same release, and getting the same fixes.

Unless otherwise noted, this article is copyright © 2010 Glenn Fleishman. TidBITS is copyright © 2010 TidBITS Publishing Inc. Reuse governed by Creative Commons License.

# **TidBITS Watchlist: Notable Software Updates** by *TidBITS Staff*

**Aperture 3.1.1** - Apple has released <u>Aperture</u> 3.1.1, an update to its photo organizing and manipulation tool that addresses overall stability and performance, and packs in a few fixes, too. The new version addresses compatibility issues with the iLife Media Browser, corrects problems where iMovie '11 would stop responding when scanning your Aperture library, and ensures that your Aperture library appears when attempting to browse it from other iLife applications. The update also improves reliability when upgrading existing Aperture libraries and addresses issues with publishing photos to Web services like MobileMe, Flickr, and Facebook. Full release notes are available directly from Apple. (\$199 new, free update, 357.79 MB)

Cyberduck 3.8 - The field of powerful file transfer tools has expanded significantly over the years, and perhaps the most capable of the donationware tools is David Kocher's open-source Cyberduck. Cyberduck 3.8 packs in a variety of new features, including some specific CDN options for users of Amazon CloudFront, importers for FireFTP and CrossFTP bookmarks, improvements for the display of file sizes and dates, and plenty more. Also included in the update are more than a dozen bug fixes that provide speedier SFTP transfers, reduced upload preparation time, and better handling when accessing Google Docs through Web proxies. (Free, 20.4 MB)

EyeTV 3.5 - Before Hulu, the number one way Mac users could watch TV with their computers was with Elgato's EyeTV, and even now it remains popular for recording TV from cable (see "Recording TV to iTunes with Elgato's EyeTV Tuners," 19 August 2010). The software has now been updated to version 3.5, which is the first Intel-only release; PowerPC processors are no longer supported. While the new version of the software works on Macs running Mac OS

X 10.5.8 Leopard or better, Elgato recommends Mac OS X 10.6.5 Snow Leopard or later. EyeTV 3.5 offers enhanced performance and stability with the EyeTV Netstream Sat. Numerous bugs are fixed, among them: recordings from IceTV are now properly labeled as Movies or Series, missing thumbnails are now created, and subtitle position when switching between SD and HD now works correctly. Also corrected are issues with invalid characters being displayed on the new Apple TV, and an issue with iPad playback on devices running iOS 4.2. (\$79.95 new, free update, 104 MB)

FlickrExport 4 for iPhoto and Aperture -Connected Flow has released version 4 of FlickrExport for iPhoto and FlickrExport for Aperture. Both the iPhoto and Aperture versions now sport refined interfaces and support multiple Flickr accounts, along with the capability to upload photos to multiple photosets at once. The updated version of the iPhoto plug-in introduces support for video upload and setting license terms for images as you upload them. Also new in the Aperture plug-in is the capability to perform metadataonly uploads, for when you want to update Flickr's metadata without replacing the photos themselves. (iPhoto plug-in: £12 new, £6 upgrade, 1.5 MB; Aperture plug-in: £14 new, £7 upgrade, 1.8 MB)

Google Earth 6 - You've got the whole world in your hands—or at least on your Mac—with Google Earth. Google has bumped the globetrotting software to version 6, which is now available for Intel-based Macs only. The new version adds access to a variety of views, including Street View, 3D trees, and historical imagery. Other additions include ground-level navigation, 3D measurements, and improvements to the Tour Recorder. Google Earth requires Mac OS X 10.5 Leopard or later. Note that Google Earth 6 turns out to be a beta, something that wasn't initially clear; it may be worth waiting for an official release to upgrade. (Free, 53.3 MB)

iPhoto '11 9.1.1 - Apple wants to make holiday photos even easier to share, based on its recent release of iPhoto '11 9.1.1., which includes several specific fixes and improvements. Most notably, you can now set a preference to open a specific external email application when you send photos (rather than relying on iPhoto '11's built-in email capability), and two new email themes are available. You can choose whether to attach photos in small, medium, or large sizes when attaching them within iPhoto, too. Upgrading from earlier versions of iPhoto is now more reliable and preserves the sort order for events. Other bugs addressed include duplicated photos in MobileMe albums, issues with sorting photos by rating, and problems with inaccessible text formatting controls when editing a photo calendar. (\$49 new as part of iLife '11, free update, 62.09 MB)

iTunes 10.1.1 - Apple has released a minor update to its Swiss Army Knife of desktop media and iOS syncing software, iTunes 10.1.1. The bugs fixed include an issue where music videos wouldn't play back properly on certain Macs, and another where iTunes could unexpectedly quit when deleting playlists. Also corrected are syncing issues: one affecting PowerPC processor-based Macs, and the other where music videos wouldn't sync to iOS devices. (Free, 90.5 MB)

KeyCue 5.2 - If your brain has a hard time with all the Options to Control ever-Shifting key Commands, you'll appreciate the news that Ergonis Software has released KeyCue 5.2, the latest update to its keyboard shortcut cheat sheet. The new version of KeyCue now integrates with macro utility iKey, revealing the key-combinations for any active iKey shortcuts. Also new in this release is a diagnostic function to help identify problems on certain system configurations. Among the latest version's refinements are better compatibility with Filemaker Pro 11 and Keyboard Maestro (for which KeyCue also reveals hotkey assignments), faster responses in Safari when

1Password is installed, and improved memory management. (€19.99 new, free update, 1.3 MB)

MacBook Air EFI Firmware Update 2.0 -MacBook Air owners take note: Apple has released MacBook Air EFI Firmware Update 2.0, which the company recommends for all users of the late-2010 11-inch and 13-inch MacBook Air models. The update corrects what Apple terms "a rare issue" where the MacBook Air either powers on or wakes up to a black screen, or becomes completely unresponsive, which is bad. As is often the case with these firmware updates, your Mac must be plugged in to install it, and a gray screen with a progress bar will appear after you restart. Apple strongly recommends that you neither disturb nor power off your MacBook Air during the installation of the firmware update. (Free, 2.41 MB)

Mactracker 5.3 - Whether you want to check the memory configuration possibilities on a new Mac Pro, look up the difference between a Quadra and a Centris, or just take a stroll down Mac memory lane, the free Mactracker software can help—laden as it is with information on pretty much every piece of Apple hardware since 1984. The 5.3 update adds information on the latest Mac Pro Server and MacBook Air models, updates the 2010 MacBook Pro listing, and adds information on the Original and Maximum OS for iOS devices. Also included in this release is support for adding reminders (about expiring warranties and the like) to iCal calendars on CalDAV servers. (Free, 26.2 MB)

Microsoft Office 2008 for Mac 12.2.8 Update - Though the recently released Microsoft Office 2011 suite is getting the lion's share of the attention these days, the Microsofties aren't neglecting the previous incarnation, as proven by the release of the Microsoft Office 2008 for Mac 12.2.8 update. Beyond the traditional stability improvements, the update also includes fixes for several serious security vulnerabilities. The other focus of the update is Entourage; crashing bugs related to opening

messages with inline attachments, sending messages, and clicking meeting invitations are all corrected. (Free update, 332.8 MB)

**Photoshop CS5 12.0.2** - Adobe has airbrushed a few fixes onto its flagship image manipulation software with the release of Photoshop CS5 <u>12.0.2</u>. In addition to patching several potential security vulnerabilities, the new update addresses painting performance issues and fixes crashes linked with type and font settings. Other crashes—related to 3D layers, Color Engine, the Sharpen tool, and TWAIN—are also corrected. Rounding out the release are fixes covering problems with file formats, Shiftscrolling, marching ants not appearing at certain zoom levels, the Brush cursor, Droplet issues, and the Histogram progress bar. You can download the updater directly from Adobe. (\$699 new, free update, 14.7 MB)

Photoshop Lightroom 3.3 - Adobe has updated its photo management software Photoshop Lightroom to version 3.3. In addition to correcting a few issues introduced in Lightroom 3.0, the update adds support for 15 camera models, including the Canon PowerShot G12 and S95, the Nikon D7000, and the Olympus E-5. Apple's Aperture and iPhoto still lag in their support for raw image formats, which are implemented at the operating system level. (\$299 new, free update for owners of Lightroom 3, \$99 upgrade from earlier versions, 84.5 MB)

Postbox 2.1 - The elegant, Thunderbird-based email software Postbox has been updated to version 2.1. The hallmark feature of this release is the new Summarize Mode, which provides an alternative to traditional quoting when replying to (or forwarding) messages. Instead, your recipients see a well-designed presentation indicating who said what. Also new in version 2.1 is the capability to toggle between Reply and Reply All via the toolbar, Quick Look for attachments when composing messages, a keyboard shortcut for Paste Without Formatting, and more Quick Reply

configuration options. (\$39.95 new, free update, 12 MB)

RapidWeaver 5.0.1 - If you're disappointed that Apple's latest iLife update neglected iWeb, here's some news that may cheer you up: Realmac Software has released version 5 of its award-winning Web design software RapidWeaver. New in version 5 are a Projects Window, a Bookmarks Manager, six new themes, stat-tracking support, HTML and XML sitemap generators, integrated Safari Web Developer Tools, and what Realmac calls a "bucketload of UI refinements." Also new in this version is an Addons area to make managing RapidWeaver plug-ins much simpler —see the Realmac Software site for a full list of additions. (\$79 new, \$39 upgrade, 34.0 MB)

RapidWeaver 5.0.1 - If you're disappointed that Apple's latest iLife update neglected iWeb, here's some news that may cheer you up: Realmac Software has released version 5 of its award-winning Web design software RapidWeaver. New in version 5 are a Projects Window, a Bookmarks Manager, six new themes, stat-tracking support, HTML and XML sitemap generators, integrated Safari Web Developer Tools, and what Realmac calls a "bucketload of UI refinements." Also new in this version is an Addons area to make managing RapidWeaver plug-ins much simpler —see the Realmac Software site for a full list of additions. (\$79 new, \$39 upgrade, 34.0 MB)

Simon 3.0.1 - Dejal's server monitoring tool Simon has become a more-accomplished tweeter with version 3.0.1. Previously, Simon's interface made it difficult or even impossible to find and select direct message recipients for tweets about server changes; that's now improved. In addition, Simon 3.0.1 fixes a bug that prevented the MySQL plug-in from loading. (Prices vary, free update, 15.6 MB)

**Skitch 1.0.1** - After a beta period longer than some Hollywood marriages, screenshot sharing software <a href="Skitch">Skitch</a> has finally hit its 1.0 milestone (and a quick 1.0.1 bug fix release). Skitch lets

you capture screenshots or images from your iSight camera, mark up those images (or others you drag in) with text, arrows, and more, and instantly share them via the Web. The software is free, but the optional Skitch Plus service costs \$14.95 per year, removes ads, and adds the capability to capture full-length Web pages, choose custom font settings, watermark images, and export images in more formats. (Free, 8.2 MB)

Swift Publisher 2.3.3 - BeLight Software's desktop publishing software Swift Publisher has been updated to version 2.3.3. Starting with this version, Swift Publisher can automatically check for (and download) new updates automatically. Several bug fixes are also included in the release: object dimensions are more accurate when viewing pages at the 100percent zoom level, page order when printing in Imposition mode is fixed, and several bugs with tool buttons under Mac OS X 10.6 Snow Leopard are also corrected. If you already own version 2 of the software, you can download a much smaller update (instead of the full application installer) from BeLight. (\$44.95 Standard Edition/\$54.95 Retail Edition, free update, 40.4 MB full download, 8.3 MB update download)

Switcher Maestro 1.0 - Peter Lewis of Stairways Software has released a new utility called <u>Switcher Maestro</u>, a focused tool that provides three functions: an application switcher to replace Mac OS X's Command-Tab application switcher, a window switcher that lets you jump instantly among windows of running applications, and an application launcher. Switcher Maestro doesn't bring any shockingly new innovations to the switcher/launcher field, but it's quick, elegant, and highly functional. You can configure the activation hotkey for each of Switcher Maestro's three features, launch apps by typing a few characters from the start of their names, control the look and feel of the switcher interface, have the switcher pop up near your cursor, and more. If you're looking to go beyond Mac OS X's built-in application

switcher, and don't already have a utility that does what you want, Switcher Maestro is absolutely worth a look. (\$9.99 new, 10.5 MB)

VMware Fusion 3.1.2 - When you must run Windows or another Intel-based operating system, it's nice that VMware Fusion at least lets you do so without leaving the comfy confines of your Mac. Now, the virtualization software has been updated to version 3.1.2, which resolves many bugs and security-related issues. Fixed problems include one where you'd encounter errors when attempting to resume virtual machines with DivX Player installed, video display issues with Slingbox Slingplayer, and windowing issues with Microsoft Office applications. Many other bugs—problems with volume, connected handheld devices, full screen mode, the Samsung Galaxy S, Outlook 2007, and Mac OS X Server—are also addressed; the complete list is available at VMware's Web site. Beyond all those fixes, version 3.1.2 includes patches for a small handful of security vulnerabilities that could allow local users to access files that they shouldn't be permitted to see. (\$49.99 new after \$30 rebate from VMware, free update)

Unless otherwise noted, this article is copyright © 2010 <u>TidBITS</u> <u>Staff</u>. TidBITS is copyright © 2010 TidBITS Publishing Inc. Reuse governed by Creative Commons License.

# Apple User Group Bulletin - 15 December 2010

Recent Highlights from the <u>Apple User Group</u> <u>Resources website</u>:

- User Group Reunion 2011: Early Bird Pricing Ends This Friday
- iLife '11 for User Group Review/Demo
- CapMac: LeVitus Delivers Annual State of the Mac Address
- NCMUG: Helping the Homeless
- Macworld 2011: Exclusive User Group Discounts
- FCP Network: SuperMeet and SuperMeet Workshops Return

- Offers for User Group Leaders and Members including:
  - Special Offer Stellar Repair and Recovery Services: 10-30% Discount
  - Special Offer Limited Time Offer of 10 Great Apps: 85% Off
  - Special Offer Photo Archiving: Over 30% Off
  - Special Offer Intego VirusBarrier X6: Mac Security with 20% Off
  - Leader Special Mac-Drive Toolbox Offer

# Dropbox 1.0.10 Adds Selective Sync, Improves Performance

by Adam C. Engst

Of all the software that makes sense to update automatically, Dropbox is high on the list, given the way the application works silently (unless you have it Growling its changes) in the background to synchronize the contents of your Dropbox folder with those with whom you share it. (We rely heavily on Dropbox for Take Control, with authors and editors working on files in Dropbox so everyone always has the latest version of in-progress files without the need for manually copying or sending via email.)

And although auto-update is listed as a feature of the <u>previous version 0.7.110</u>, either it's not working perfectly, or Dropbox hasn't yet pushed the update to the just-released <u>version 1.0.10</u>, which is a major release. So, you may need to <u>download and install the update manually</u>; to determine what version you have, hover the cursor over the little blue Dropbox icon in the menu bar; a yellow tooltip reports the version and update status.

But you're going to want to update. With <u>Dropbox 1.0.10</u>, the folks at Dropbox have added Selective Sync, which enables you to choose which folders are downloaded to which computers, so you can keep home and work files separate, for instance, or prevent a large folder from taking up space on your MacBook Air's small SSD. (The Advanced button lets you exclude sub-folders rather than just top-level folders.)

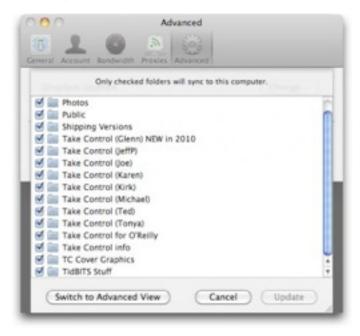

Also important in the new release is improved performance, with Dropbox re-architecting the client-side sync engine to reduce response time and resource consumption—memory usage has dropped by up to 50 percent in this release—and to scale to millions of files. Dropbox still requires that shared folders be located in the ~/ Dropbox folder, rather than enabling us to sync arbitrary folders, which is a bit too bad, but perhaps that's coming after the company confirms the performance of the new release in real-world testing.

Other changes include support for syncing resource forks, which is important for applications whose documents (Quicken, Quark, and OmniGraffle, for instance) still store data in the resource fork. Dropbox also claims to have spent thousands of hours fixing tweaky issues surrounding things like "invalid file names on Windows, weird Unicode normalizations, Word and Excel file locking, abnormal symlinks hierarchies, case sensitive file systems on Mac, and TrueCrypt support." So if you've run into an edge case where

Dropbox didn't work well in the past, it's worth trying again.

Lastly, the initial setup wizard has been updated, Dropbox's menus have been reorganized, and the Mac OS X client is now pure Cocoa. It's a 21.5 MB download, and requires Mac OS X 10.4 Tiger or later. Dropbox remains free for 2 GB of space; upgrading to 50 GB costs \$9.99 per month, and 100 GB is \$19.99 per month. Mobile versions of Dropbox are available for iPhone, iPad, Android, and BlackBerry, and numerous other developers have integrated support for Dropbox into their apps.

Copyright © 2010 Adam C. Engst. TidBITS is copyright © 2010 TidBITS Publishing Inc. Reuse governed by <u>Creative Commons</u> License.

### Disc Cover 3.0.1

by Lex Friedman

If your cover album needs an album cover, take note: BeLight has released <u>Disc Cover 3</u>, the latest version of its software for creating CD and DVD covers on your Mac. Version 3 introduced 140 new template kits, 30 new collage templates, 20 new LightScribe templates, and more than 15,000 new clipart images (in the Retail Edition). The software now includes support for seven industry-standard barcodes, and also packs in some interface niceties, among them a video tutorial, multi-touch gestures, and improved QuickLook performance.

Version 3 also introduced support for duplex printers and multi-page booklets, along with improved iDVD importing. In addition, a variety of new text and layout options allow for ever more fanciful cover creations.

An even more recent 3.0.1 release fixes a variety of very minor bugs, including erratic behavior after using the Revert to Saved command and an Inspector window that could go missing. (\$34.95 new for Standard edition; \$44.95 new

for Retail edition; \$19.95 upgrade for customers who bought version 2 on or after 1 August 2010; 60.2 MB)

Unless otherwise noted, this article is copyright © 2010 Lex <a href="Friedman">Friedman</a>. TidBITS is copyright © 2010 TidBITS Publishing Inc. Reuse governed by Creative Commons License.

### iBooks 1.2 Ups the eBook Ante

by Michael E. Cohen

Just in time for the holidays and an anticipated flood of ebook gift purchases, Apple has released version 1.2 of its <u>free iBooks app</u> for the iPad, iPhone, and iPod touch. This latest version includes features that improve both the presentation of books and the user's ability to manage book collections and notes.

Layout Enhancements -- Those of us who like to read books in iBooks' landscape/two-up page format, and who also like to bump up the font size for ease of reading, will be happy with the new auto-hyphenation feature, which reduces the number of ugly gaps in lines that have only a few lengthy words. Like full justification, auto-hyphenation can be toggled with a preference in the Settings app. However, if you haven't updated your iOS device to iOS 4.2 you won't get the benefit of this feature, which requires the new version of iOS.

In the list of "What's New in Version 1.2" on the iBooks page in the App Store, Apple also claims that you can "[e]xperience fully illustrated books, from children's picture books to beautifully designed art books, available for download in the iBookstore." I'm not quite sure what this means, since even the very first ebook presented to users in iBooks 1.0, A.A. Milne's Winnie the Pooh, featured full-color illustrations. However, two screenshots on the App Store page show book pages with text appearing superimposed on an illustrated page background; the illustrations in Milne's book, by contrast, are presented separate from the text, which appears above and below them.

Doubtless we'll hear more about this feature in the days ahead as Apple's marketing machine ramps up for the conclusion of the holiday giftgiving season.

A quiet change that will be particularly welcome to anyone reading Take Control books (or other heavily linked titles) in iBooks is a new "Back to page X" link that appears in the lower left corner of the page after you follow a link. Now you can follow a link and return to where you were reading easily.

Other under-the-hood improvements (tip of the hat to EPUB expert <u>Liz Castro!</u>) include the capability for publishers to embed fonts into EPUBs (actually available in iBooks 1.1.2, but only revealed under iOS 4.2) and support for page breaks in EPUB files, both of which bring EPUB just a little closer to what's easy in PDF.

Management Enhancements -- If you've been using iBooks for a while, it's likely that you have begun to acquire far more books than fit on a screen or two of your iBooks library, and have been struggling with arranging them in some coherent order. iBooks 1.2 helps ameliorate bookshelf overload with a new Collections feature. On an iPad, a Collections button replaces the Books/PDF button that appeared across the top of the Library in some previous versions of iBooks; on an iPhone or iPod touch, a button which has the name of the currently displayed book collection serves the same purpose as the iPad's Collections button. You can tap the button to see a list of all of the book collections you have, and you can tap a collection name to see its books displayed on your Library shelves. The two default collections in iBooks 1.2 are, not surprisingly, Books and PDFs, but those names have become decoupled from their contents: you can now, if you are perverse, put PDFs in your Books collection, and vice versa.

You also use the Collections list to create new collection categories, to delete collections, and to arrange the order in which collections appear. If you delete a collection, you can

choose whether the books it contains are removed from your device or returned to the collections from which they originally came.

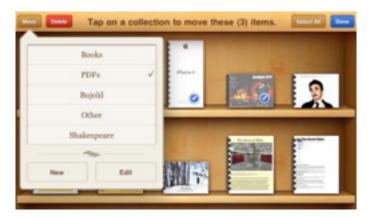

The order in which you arrange collections is important, especially if you have a lot of collections, or choose to navigate among them by swiping left or right across the bookshelves in your Library instead of choosing them from the Collections list. You probably want to put your most-used collections near the top of the list, and your collection of archived books near the end.

Moving books between collections is simple: tap the Edit button on the Library toolbar and then tap the books you want to move. Each book you tap displays a checkmark badge. Tap Move on the Library toolbar to move the books to a different collection. You can, instead, tap a red Delete button to remove selected books from your Library.

iBooks 1.2 also provides a hidden Search feature: flick down on the Library's bookshelves to see the Search field that is sequestered just above the top shelf of books. Like an iTunes search, your search results begin to appear on the bookshelves beneath the Search field as soon as you begin typing. You can search for titles and author names; names of categories, such as "fiction", do not work.

Notes on Notes -- iBooks has had the capability for a while to attach user notes to any text selection in a book, but iBooks 1.2 finally gives note-taking readers a way of getting those notes out of iBooks, either in email form or printed,

the latter using the AirPrint capabilities of iOS 4.2.

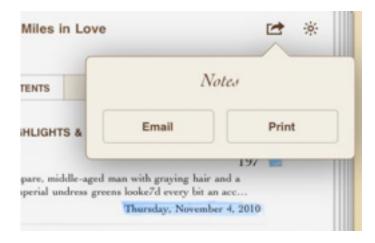

To email or print a note, tap the Table of Contents button that appears at the top of any book page, and then, in the Table of Contents, tap the new Share button at the top right of the page to choose between printing or emailing the notes in a book. Note that the notes you print or email do not include the selected text to which they are attached, not even in a noncopy-protected book. What you do get is the name of the chapter in which the note appears, the contents of the note, and, at the end of the notes, a general citation with the name of the book, the author, and the publisher.

Bottom Line -- If you have an iOS 4.2 device that can run iBooks, there's no reason that I can think of not to get this latest version. The 15.2 MB download is free, and the improvements in this version resolve a number of shortcomings in the previous versions. I'd have more to say about the new iBooks, but, well, I'm right near the end of an exciting book, so if you'll excuse me, I have some to catch up on.

Unless otherwise noted, this article is copyright © 2010 Michael E. Cohen. TidBITS is copyright © 2010 TidBITS Publishing Inc. Reuse governed by Creative Commons License.

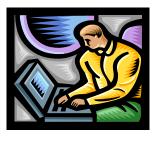

#### **Hot Links Of The Month:**

Compiled by **Tom Ostertag** 

# Apple, Inc.

Apple Releases New Printer Drivers | TidBits

Mac App Store to launch on 6 January | Apple

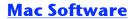

Outlook 2011 review: Exchange parity comes to Mac OS X | Ars Technica

<u>Hands-on: Opera 11 tab stacking vs Firefox</u> <u>Panorama</u> | Ars Technica

iOS Features Coming to OS X | Low End Mac

Apple releases iPhoto '11 version 9.1.1 | MacFixit

### **Mac Hardware**

Apple May Drop NVIDIA For Sandy Bridge's IGP Next Year | Ars Technica

SSD Cures MacBook Air Lust | Low End Mac

SATA And SSD Options For G3 And G4 Power Macs | Low End Mac

SATA And SSD Options For PowerBooks And IBooks | Low End Mac

New Apple TV Sales To Top One Million This Week | Apple

#### iPad

iPad Top Gadget of 2010 | Low End Mac

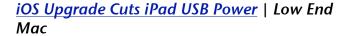

Appstravaganza: Apps for your new iOS device | MacWorld

Appstravaganza: Get creative | MacWorld

Appstravaganza: iOS marvels | MacWorld

Appstravaganza: Play time | MacWorld

<u>Appstravaganza: Get your work done</u> | MacWorld

<u>Everything Your New iPad Needs Right Now |</u> Gizmodo

### iPod/iPhone/iTunes

One Ring to Rule Them All and... Unlock Your iPhone | Gizmodo

New iPad, iPhone, iPod, or Apple TV? Here's how to fill it! | iLounge

#### **Miscellaneous**

<u>Switching ISPs? You may not get much better</u> <u>service</u> | Ars Technica

How To Pick The Perfect Point-and-shoot Camera | Ars Technica

<u>Create a Triple Boot Mac with OS 9, OS X and Linux | Low End Mac</u>

<u>ePrinting: Remotely Print to HP's Newest</u> <u>Printers via Email</u> | Low End Mac

<u>Find photos that Image Capture lost |</u>
MacWorld

# **Members Helping Members**

Need Help? Have a question the manual doesn't answer? Members Helping Members is a group of volunteers who have generously agreed to help. They are just a phone call or an

email away. Please call only during the appropriate times, and **only if you are a current mini'app'les member** and own the software in question.

| Apple II / IIGS Software & Hardware | NV   |
|-------------------------------------|------|
| AppleWorks / ClarisWorks            | 3, 4 |
| Classic Macs                        | NV   |
| Cross-Platform File Transfer        | 2, 3 |
| FileMaker Pro                       | NV   |
| iMacs                               | NV   |
| Intel-Based Macs                    | NV   |
| iPhoto                              | 3    |
| iMovie                              | 6    |
| iWork                               | 4    |
| Mac OS Classic                      | 3    |

| Mac OS X                      | NV   |
|-------------------------------|------|
| Microsoft Excel               | 2, 5 |
| Microsoft Word                | 2, 5 |
| Networks                      | NV   |
| New Users                     | 1    |
| PhotoShop                     | NV   |
| QuarkXPress                   | 5    |
| Quicken                       | NV   |
| QuickBooks and QuickBooks Pro | NV   |
| VectorWorks                   | NV   |
|                               |      |

| 1. Les Anderson   | 651-735-3953 | anderslc@usfamily.net    | DEW |
|-------------------|--------------|--------------------------|-----|
| 2. Tom Ostertag   | 651-488-9979 | tostertag@usfamily.net   | DEW |
| 3. Bruce Thompson | 763-546-1088 | bthompson@macconnect.com | EW  |
| 4. Pam Lienke     | 651-457-6026 | plienke@aol.com          | DEW |
| 5. Ron Heck       | 651-774-9151 | ronheck@comcast.net      | DEW |
| 6. Dave Diamond   | 952-232-8868 | ddiamont@mac.com         | DEW |

D = Days, generally 9 a.m. to 5 p.m.

E = Evenings, generally 5 p.m. to 9 p.m.

W= Weekends, generally 1 p.m. to 9 p.m.

NV = No Volunteer

Please call at reasonable hours and ask if it is a convenient time for helping you. By the way, many of these volunteers can also be contacted on our forums. We appreciate your cooperation.

Mini'app'les needs more volunteers for Members Helping Members — If you are willing to be a Members Helping Members volunteer, please send an email message to Membership Director Les Anderson or contact him on our forums with your name, telephone number, contact hours, and the software and hardware areas you are willing to support.

# Mini'app'les Membership Application and Renewal Form

Membership cost is \$15.00 for one year. To pay electronically using PayPal, visit the mini'app'les <u>website</u>. If you prefer to pay by check, use the form below. Please make your check payable to "mini'app'les".

| Name:                                                                                                    |
|----------------------------------------------------------------------------------------------------|
| Company (if mailed to):                                                                                                    |
| Address:                                                                                                    |
| City, State, Zip:                                                                                                    |
| Phone # (home):                                                                                                    |
| Phone # (work):                                                                                                    |
| Phone # (cell):                                                                                                    |
| Membership ID # (if renewal):                                                                                                    |
| Email:                                                                                                    |
| Your email address will NOT be sold, shared, or distributed. It will be used only for official mini'app'les business such as distribution of the newsletter and membership renewal reminders. |
| Check if this is a change of address notice                                                                                                    |
| Check if you want to volunteer                                                                                                    |
| Check if you want to be added to "Members Helping Members"                                                                                                    |
| Check if you were referred by a club member (if so, please give member's name)                                                                                                    |
| Please mail this application and your payment to: mini'app'les P.O. Box 796 Hopkins, MN 55343-0796                                                                                            |
| Thank you for your support!                                                                                                    |
|                                                                                                    |

# Benefits of mini'app'les Membership

- Access to the mini'app'les online forums. Post questions and/or answers about issues, trouble shooting, products, buying and selling, special events, discounts, and news about Apple and the mini'app'les club.
- Access to our Members Helping Members network of professional and advanced users of Apple technologies.
   These members volunteer their time to help other members with software, hardware, and other Apple related issues.
- A variety of Mac Special Interest Groups (SIGs) that meet each month.
- Multi-SIG meetings and workshops to help members with computer problems. You can bring your equipment to these events and receive support from knowledgeable Mac users to help diagnose your problem(s).
- Participation in drawings for computer hardware, software, and other computer related materials.
- Discounts from vendors and manufacturers. Refer to the on-line forums for current offers.

# mini'app'les

the minnesota apple computer users group, inc.

Introduction — This is the newsletter of mini'app'les, the Minnesota Apple Computer Users' Group Inc., a Minnesota non-profit club. The whole newsletter is copyrighted © by mini'app'les. Articles may be reproduced in other non-profit User Groups' publications except where specifically copyrighted by the author (permission to reproduce these articles must be given by the author). Please include the source when reprinting.

The mini'app'les Newsletter is an independent publication not affiliated, sponsored, or sanctioned by Apple, Inc. or any other computer manufacturer. The opinions, statements, positions, and views are those of the author(s) or newsletter staff and are not intended to represent the opinions, statements, positions, or views of Apple, Inc., or any other computer manufacturer. Instead of placing a trademark symbol at every occurrence of a trade-marked name, we state we are using the names only in an editorial manner, to the benefit of the trademark owner, with no intention of infringement of the trademark.

**Questions** — Members with technical questions should refer to the Members Helping Members section or bring their questions to an appropriate SIG meeting. Please direct other questions to an appropriate board member.

**Dealers** — Mini'app'les does not endorse specific dealers. The club promotes distribution of information that may help members identify best buys and service. The club itself does not participate in bulk purchases of media, software, hardware, and publications. Members may organize such activities on behalf of other members.

**Submissions** — We welcome contributions from our members. Perhaps you're using new software that you just can't live without. Maybe you have a new piece of hardware that you find extremely useful and of high quality. On the other hand, you might be struggling with problematic software or hardware. Why not share your experience with other members by writing a product review? Doing so may steer others towards quality products or help them avoid the problems you may be having.

Submissions must be received by the 15th day of each month to be included in the next month's newsletter. Please send contributions directly to our post office box (mini'app'les, PO Box 796, Hopkins MN 55343), or email them to <a href="miniapples@mac.com">miniapples@mac.com</a>.

The deadline for material for the next newsletter is the fifteenth of the month. An article will be printed when space permits and, if in the opinion of the Newsletter Editor or Publications Director, it constitutes material suitable for publication.

This newsletter was produced using Apple's Pages word processor.

#### **Board of Directors**

President Tim Drenk

952-479-0891

timdrenk@miniapples.org

Vice President Dave Diamond

952-232-8868

ddiamont@mac.com

Secretary Joel Gerdeen

763-607-0906

igerdeen@mac.com

Treasurer Dave Lundin

715-483-3776

cdlundin@centurytel.net

Membership Director Les Anderson

651-735-3953

anderslc@usfamily.net

Publications Director Tom Ostertag

651-488-9979

tostertag@usfamily.net

SIG Director Kevin Strysik

651-489-4691

strysik@mac.com

Director at Large Bruce Thompson

763-546-1088

bthompson@macconnect.com

Membership Sandy Foderick

Coordinator <u>sfoderick@mac.com</u>